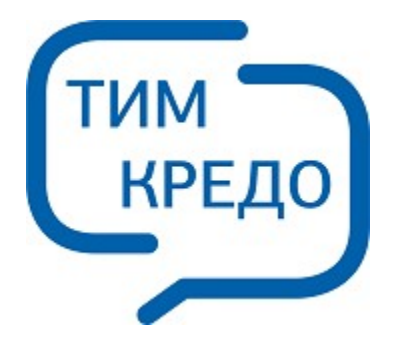

## ТИМ КРЕДО ИНФОРМАЦИОННОЕ МОДЕЛИРОВАНИЕ ОБЪЕКТОВ ПГС И ТРАНСПОРТА НА ВСЕХ СТАДИЯХ ЖИЗНЕННОГО ЦИКЛА

# **УТИЛИТА GEOXMLCONVERTER**

**Руководство пользователя для начинающих**

## **Утилита GeoXMLConverter**

Руководство пользователя (для начинающих) к версии 2024.2.

support@credo-dialogue.com training@credo-dialogue.com

## **Содержание**

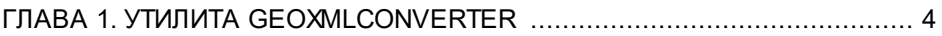

## **Утилита GeoXMLConverter**

<span id="page-3-0"></span>Утилита GeoXMLConverter предназначена для создания файлов **geoXML** на основе данных форматов GDB (CREDO\_GEO Лаборатория 2.1), XLS (MS Excel) и данных полевого журнала бурения, введенных непосредственно в программе. Файлы geoXML основаны на диалекте [GeoSciMl](http://www.geosciml.org/) формата XML и могут свободно импортироваться в систему ТИМ КРЕДО.

Утилита является некоммерческим продуктом и свободна для распространения и копирования.

#### **Работа с файлами GDB (CREDO\_GEO Лаборатория 2.1)**

Для корректной работы с файлами GDB на компьютере пользователя должна быть установлена система CREDO\_GEO Лаборатория 2.1 (или, по крайней мере, СУБД **FireBird** соответствующей версии).

Для начала работы необходимо открыть файл базы данных:

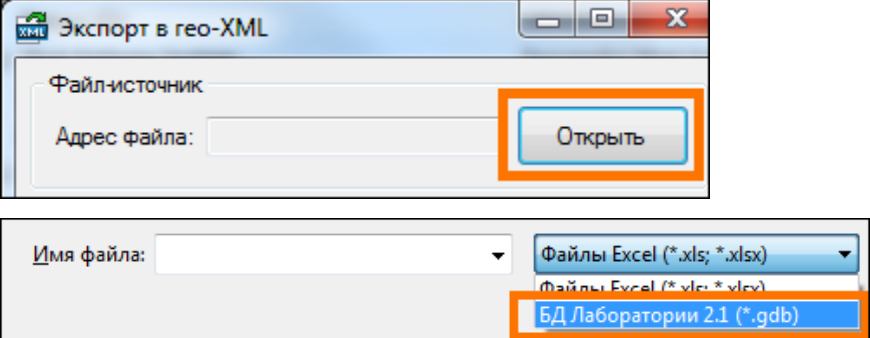

В окне Структура файла отобразится информация, введенная в Лаборатории 2.1.

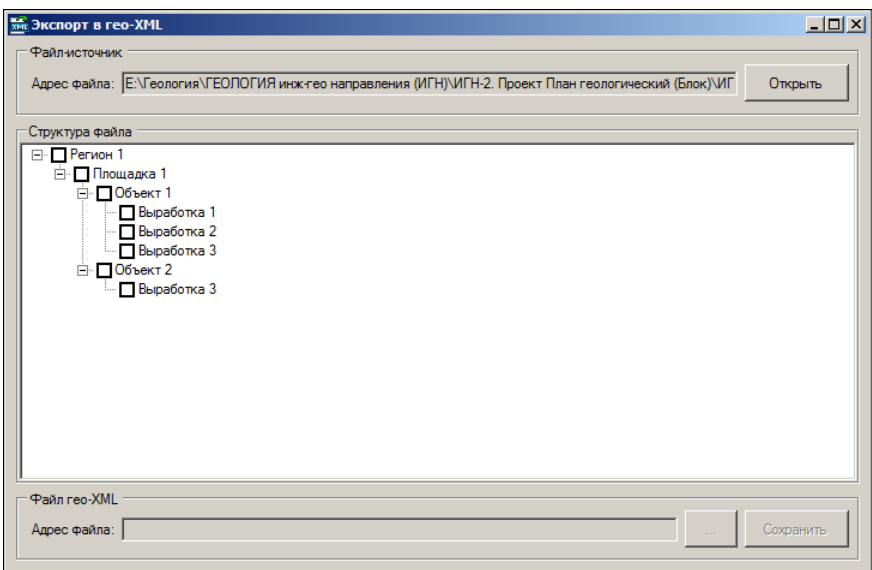

Далее можно выбрать необходимые данные и сохранить в файл.

### **Работа с файлами XLS (XLSX)**

Для импорта файлы Excel должны иметь следующую структуру:

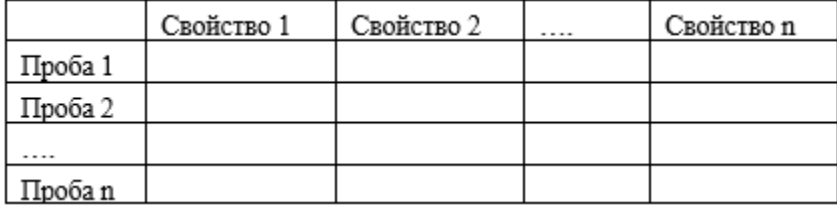

Для начала работы необходимо открыть файл:

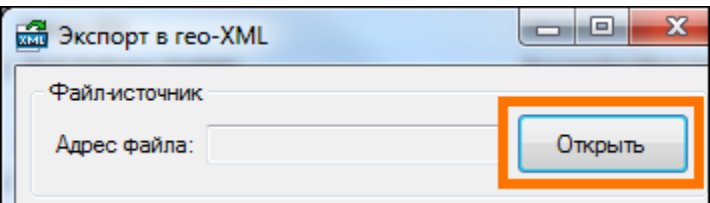

После открытия файла необходимо указать строку, с которой начинаются значащие данные. На приведенном рисунке это строка 4.

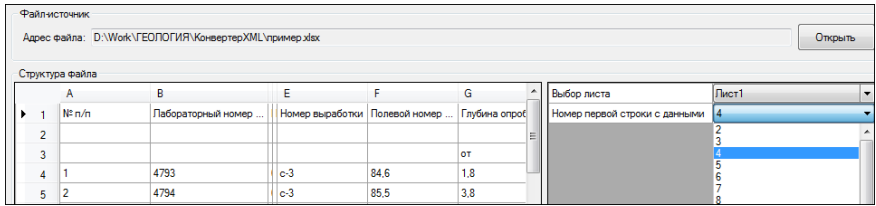

Далее следует установить курсор на ячейке с заголовками столбцов и выбрать их содержимое. В столбцах могут быть:

- · данные выработок,
- · данные пробы.

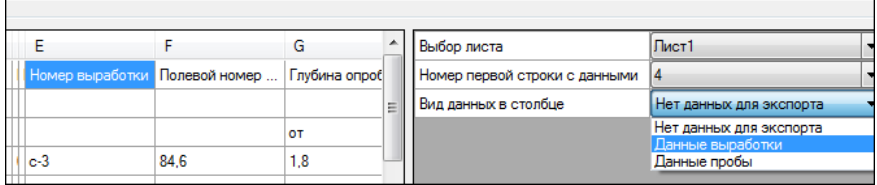

К данным выработки относятся:

- · имя,
- · координаты (X, Y или ПК),
- · отметка,
- · дата начала/конца бурения,
- · тип выработки и пр.

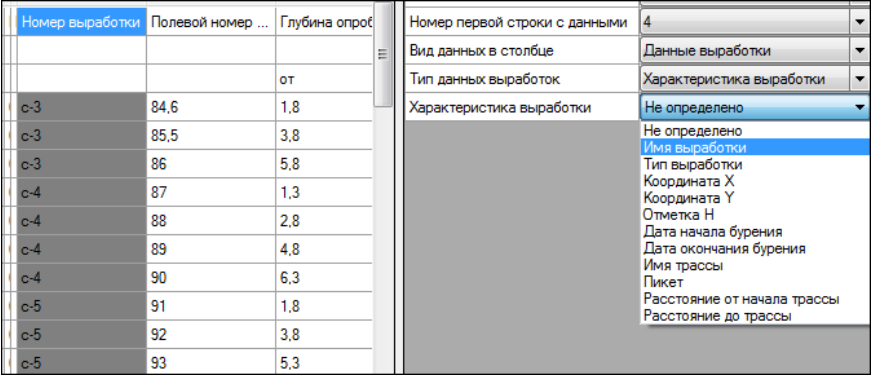

К данным пробы относятся:

- · Характеристики пробы (тип пробы и глубина пробы). Это обязательные данные. При их отсутствии файл не удастся прочитать в системе ГЕОЛОГИЯ.
- · Свойства пробы любые влажности, плотности, числа пластичности и пр. В том числе и испытания.

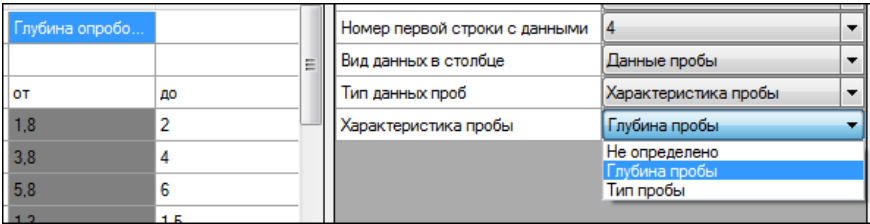

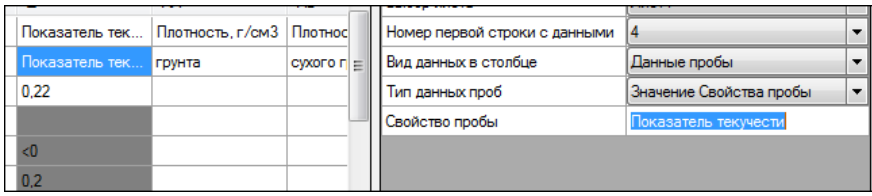

Для указания **Испытаний** следует выделить диапазон ячеек с заголовком испытания.

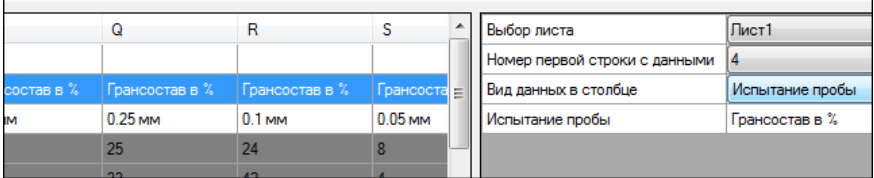

Затем для каждой ступени определить, что она является ступенью.

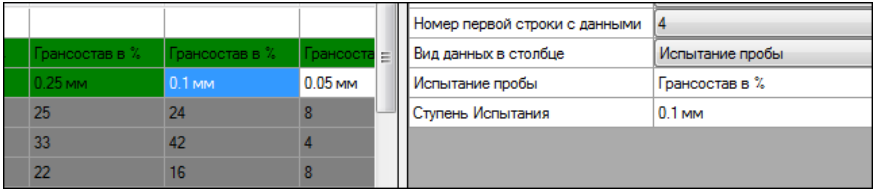

После выполнения всех необходимых настроек можно сохранить схему соответствия для данного типа файлов. При последующей конвертации настройка не потребуется – достаточно открыть сохраненную ранее схему.

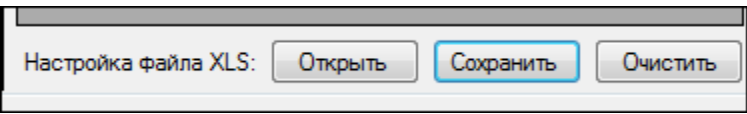

Далее необходимо указать путь к файлу и нажать кнопку **Сохранить**.

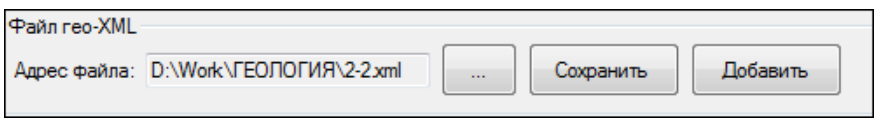

Если работа по данному объекту уже велась и необходимо добавить новую информацию в уже существующий файл, следует нажать кнопку **Добавить**.

#### **Ввод данных (создание полевого журнала)**

Для ввода данных необходимо переключиться на вкладку **Создание** и нажать кнопку **Добавить**.

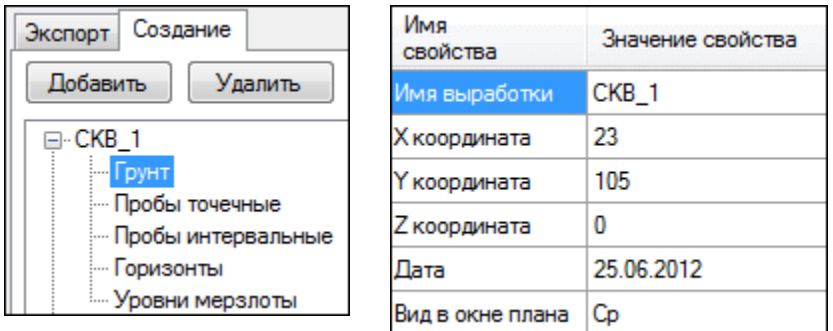

В результате в дереве данных создастся новая скважина с номером СКВ\_1. На панели параметров можно задать имя выработки, координаты и отметку, дату проходки и тип скважины (скважина разведочная, точка зондирования и пр.).

Принципы ввода, редактирования и удаления данных для всех разделов одинаковы.

Для каждой скважины можно вносить данные по следующим разделам:

· Грунты – слои, вскрытые при проходке выработки. Могут быть заданы дополнительные параметры грунта.

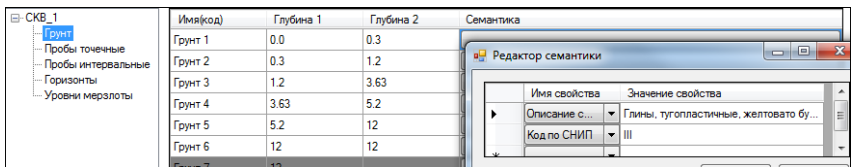

При добавлении новой глубины подошвы (**Глубина 2**) автоматически добавляется следующий слой с именем **Грунт 2**, **Грунт 3** и т.д., причем глубина подошвы предыдущего слоя становится глубиной кровли следующего слоя. Удалить строку с грунтом можно, щелкнув по ней правой клавишей мыши – **Удалить**. Строка, выделенная серым фоном, не сохраняется. Имена слоя и глубины можно отредактировать в любой момент. Именно по имени будет происходить распознавание грунта на этапе импорта в ТИМ КРЕДО. Для каждого слоя можно задать дополнительную информацию (например, подробное описание слоя), выбрав строку **Семантика**.

- · Пробы точечные отобранные точечные пробы и их возможные свойства.
- · Пробы интервальные отобранные интервальные пробы и их возможные свойства.

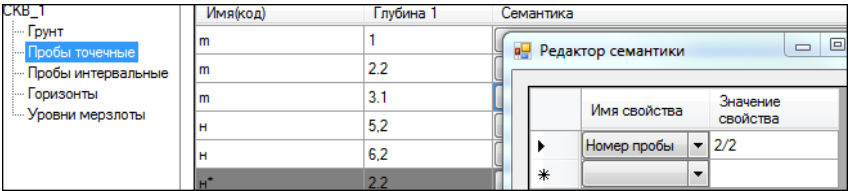

К точечным пробам относятся те пробы, которые имеют только одну глубину, к интервальным – имеющие глубину верха и глубину низа отбора. При добавлении пробы нужно указать глубину и **Имя**. Именно по имени будет происходить определение типа пробы (монолит, нарушенная, проба воды и пр.) на этапе импорта в ТИМ КРЕДО. Для каждой пробы можно задать дополнительную информацию (например, номер пробы), выбрав строку **Семантика**.

- · Горизонты горизонты грунтовых вод, их глубины, даты появления и установления.
- · Уровни мерзлоты глубины уровней мерзлоты.

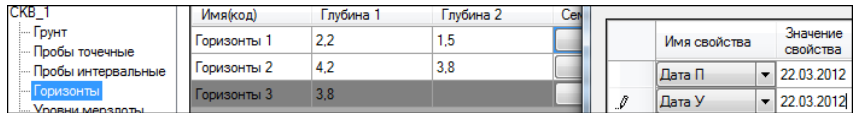

Для уровней грунтовых вод даты появления и установления задаются через **Семантику**. Формат даты должен быть вида «дд.мм.гггг».

Для сохранения всех введенных данных в файле формата XML необходимо указать место его хранения и нажать кнопку **Сохранить**.

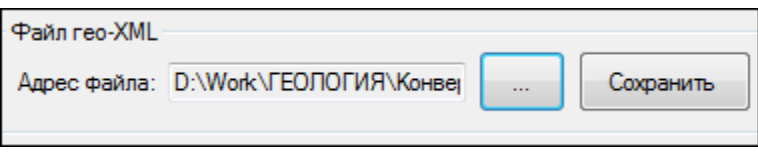

Полученный файл можно импортировать в ТИМ КРЕДО. В результате импорта все данные преобразуются в структуры ТИМ КРЕДО и, таким образом, будет получена модель для дальнейшей обработки.